# Menu driven Table of Contents

This tutorial describes how to add a table of contents to the menu bar...

## Requirements

- The toc macro must be installed
- If adding the menu at theme level (i.e. in to a theme panel), you must have sufficient privileges to edit the theme configuration (e.g. be a Space Administrator)

We will initially assume that you want to add the Table of Contents at theme level in order to show the contents throughout the Space...

## Step 1 - Theme configuration

To do this, open the Edit menu and choose "Administration" then "Configure Theme":

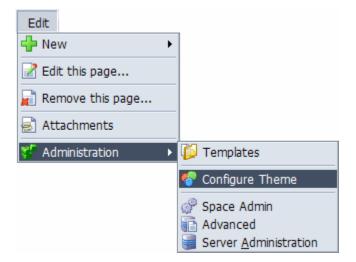

The menu is usually located in the Menu Bar so from the Edit menu, choose Menu Bar and then scroll down to view the wiki notation used for the menu.

## Step 2 - Menu definition

The toc macro generates a table of contents based on the headings in a wiki page (or blog post):

```
{toc}
```

For this page, that results in:

- Requirements
- Step 1 Theme configuration
- Step 2 Menu definition
- Step 3 Testing
- Alternatives
  - Displaying a heading tree
  - Vertical menus
  - Context menu
- Hints and TipsFrequently Asked Questions

To add the table of contents to the menu bar, you need to wrap the {toc} macro in the wikimenu macro like this:

```
{menubar}
 {wikimenu}{toc}{wikimenu}
{menubar}
```

This embeds the table of contents inside your menu bar.

Obviously, if you have loads of headings on your page the menu bar will become very cluttered so it's advisible to put the contents in to their own pop-up menu:

```
{menubar}
{menu}Contents
{wikimenu}{toc}{wikimenu}
{menu}
{menubar}
```

That's it - simple, eh? Now save the theme configuration.

## Step 3 - Testing

Go to a normal page that has headings in and open the "Contents" menu:

| Home View Edit        | Contents   |                   | //        |
|-----------------------|------------|-------------------|-----------|
| Dashboard > nextgenco | Tutorial 🔸 | Heading 2 🛛 🕨     | Heading 3 |
|                       |            | Another Heading 2 |           |
| Tutorial              |            |                   |           |
| Heading 2             |            |                   |           |
| Heading 3             |            |                   |           |
| Another Heading       | 2          |                   |           |

As you can see, the menu is automatically generated from the text Headings on the page.

#### Alternatives

Now that we've added a basic table of contents to a menu, let's take a look at some alternatives...

#### Displaying a heading tree

```
While having the table of contents shown as hierarchical menu items is pretty neat, there are times when you want to see the full
table of contents and this can be achieved as follows:
    {menubar}
    {menu}Contents
    {menuitem}{toc}{menuitem}
    {menu}
    {menubar}
```

```
Cool, eh?
```

#### Vertical menus

If you're adding the table of contents to a sidebar, you should use vertical menus like this:

```
{menubar:vertical=true}
{wikimenu}{toc}{wikimenu}
{menubar}
```

The addition of "vertical=true" makes the top-level menu appear vertically rather than horizontally.

#### **Context menu**

## Hints and Tips

Because the table of contents is only shown on pages or blogposts, you can use the builder-show macro to prevent it appearing in other locations (such as search results or dashboard):

```
{menubar}
{builder-show:context=page,blogpost|mode=view}{menu}Contents
{wikimenu}{toc}{wikimenu}
{menu}{builder-show}
{menubar}
```

If you have plenty of RAM available, you can cache the table of contents with the cache macro like this:

```
{menubar}
{builder-show:context=page,blogpost|mode=view}{cache}{menu}Contents
    {wikimenu}{toc}{wikimenu}
    {menu}{cache}{builder-show}
{menubar}
```

The cache will automatically be cleared whenever the page or blogpost is edited so it's a really nice way to improve performance.

#### **Frequently Asked Questions**

Yes. Any macro that outputs an un-ordered bullet list can be used. Some additional examples are given in our Automated Menu Creation tutorial.